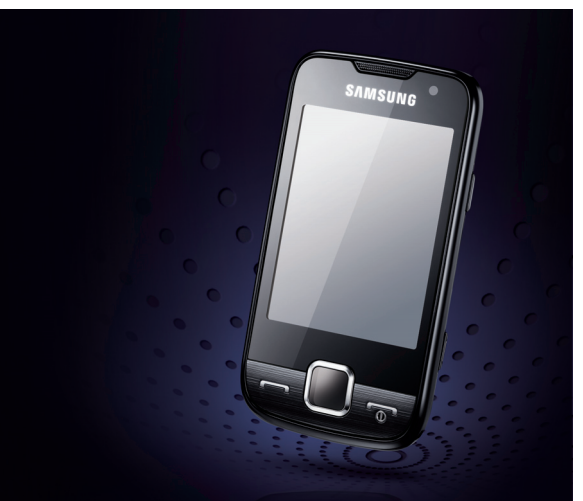

## GT-S5600 **Gebruiksaanwijzing**

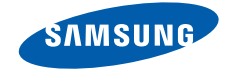

# Over deze gebruiksaan- wijzing

Deze gebruiksaanwijzing is bedoeld om u stap voor stap bekend te maken met de functies en onderdelen van de telefoon. Om de telefoon snel in gebruik te nemen, gaat u naar ["Uw mobiele telefoon - introductie"](#page-15-0), ["De telefoon in gebruik nemen"](#page-20-0) en ["Basisfuncties gebruiken"](#page-25-0).

## Instructiesymbolen

Hieronder volgt een overzicht van belangrijke symbolen:

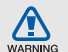

Waarschuwing: situaties die letsel kunnen veroorzaken bij u of bij anderen

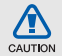

Let op: situaties die schade aan de telefoon of andere apparatuur kunnen veroorzaken

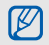

Opmerking: opmerkingen, gebruikstips of aanvullende informatie

Raadpleeg: pagina's met verwante informatie, bijvoorbeeld: ► p. 12 (staat voor "zie pagina 12")

→ Gevolgd door: de volgorde van de opties of menu's die u moet selecteren om een stap uit te voeren, bijvoorbeeld: Raak in de menustand **Berichten** → **Bericht maken** aan (betekent **Berichten**, gevolgd door **Bericht maken**)

[ ] Vierkante haken: telefoontoetsen, bijvoorbeeld: [ $\overline{\circ}$ ] (staat voor Aan/uittoets/toets Menu sluiten)

## Copyrightgegevens

De rechten op alle technologieën en producten in dit apparaat zijn het eigendom van de respectieve eigenaren:

- Bluetooth<sup>®</sup> is overal ter wereld een gedeponeerd handelsmerk van Bluetooth SIC, Inc. Bluetooth QD ID: B015273.
- Java™ is een handelsmerk van Sun Microsystems, Inc.
- Windows Media Player<sup>®</sup> is een geregistreerd handelsmerk van Microsoft Corporation.

## **CE0168**

## Inhoudsopgave

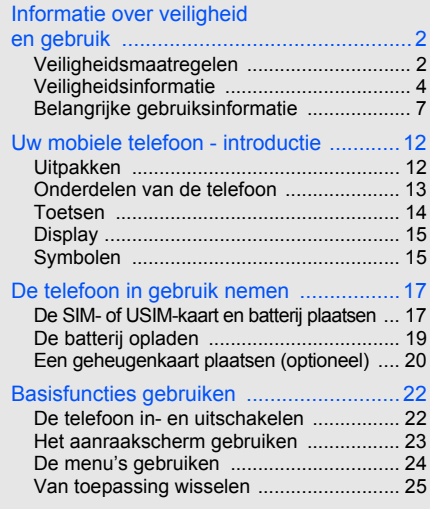

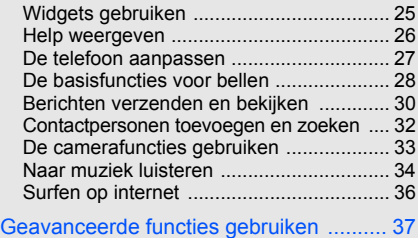

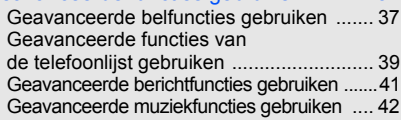

## Hulpmiddelen en toepassingen

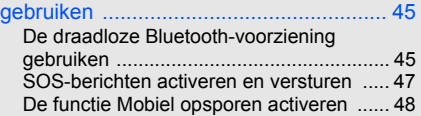

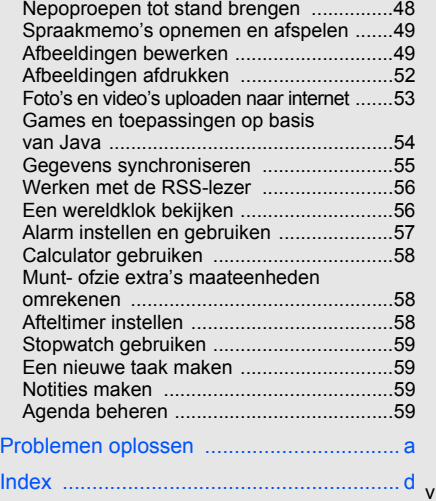

## <span id="page-5-0"></span>Informatie over veiligheid en gebruik

 Houd u aan de volgende richtlijnen om gevaarlijke of onwettige situaties te voorkomen en ervoor te zorgen dat uw mobiele telefoon altijd topprestaties kan leveren.

<span id="page-5-1"></span>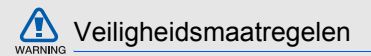

## Houd de telefoon buiten het bereik van kleine kinderen en huisdieren

Houd de telefoon en alle bijbehorende accessoires buiten het bereik van kleine kinderen en huisdieren. Kleine onderdelen kunnen verstikking of ernstig letsel veroorzaken wanneer ze worden ingeslikt.

## Bescherm uw gehoor

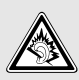

Luisteren naar een headset op hoog volume kan uw gehoor beschadigen. Gebruik altijd het laagste volume waarmee u gesprek of muziek nog goed kunt horen.

## Installeer mobiele apparatuur altijd zorgvuldig

Controleer of mobiele telefoons of bijbehorende apparatuur veilig in de auto zijn bevestigd. Plaats de telefoon en accessoires niet op een plek waar de airbag kan uitklappen. Verkeerd geïnstalleerde draadloze apparaten kunnen ernstig letsel veroorzaken als airbags snel uitklappen.

## Behandel batterijen en oplader voorzichtig en verwijder ze volgens de voorschriften

- Gebruik alleen batterijen en opladers die door Samsung zijn goedgekeurd en die specifiek voor uw telefoon zijn ontworpen. Ongeschikte batterijen en opladers kunnen ernstige verwondingen veroorzaken of de telefoon beschadigen.
- Gooi nooit batterijen in open vuur. Houd u aan alle plaatselijke voorschriften voor het afvoeren van gebruikte batterijen.
- Leg batterijen of telefoons nooit in of op verwarmingsapparaten, zoals een magnetron, kachel of radiator. Batterijen kunnen exploderen als ze te heet worden.
- Probeer een batterij nooit te pletten of doorboren. Blootstelling van een batterij aan hoge druk kan inwendige kortsluiting en oververhitting veroorzaken.

## Voorkom storing van pacemakers

Houd minimaal 15 cm afstand tussen mobiele telefoons en pacemakers om mogelijke storing te voorkomen. Dit wordt aangeraden door fabrikanten en de onafhankelijke onderzoeksgroep Wireless Technology Research. Als u vermoedt dat uw telefoon storing veroorzaakt in een pacemaker of andere medische apparatuur, schakelt u de telefoon meteen uit en neemt u contact op met de fabrikant van de pacemaker of medische apparatuur voor advies.

## Zet de telefoon uit in omgevingen met potentieel explosiegevaar

Gebruik de telefoon nooit bij een tankstation of in de buurt van brandstoffen of chemicaliën. Zet de telefoon uit wanneer dit wordt aangegeven met waarschuwingsborden of -instructies. De telefoon kan explosies of brand veroorzaken in en bij opslaglocaties voor brandstof en chemicaliën en plaatsen waar met explosieven wordt gewerkt. Bewaar geen ontvlambare vloeistoffen, gassen en explosief materiaal in dezelfde ruimte als de telefoon of de onderdelen of accessoires van de telefoon.

## Beperk het risico van RSI-letsel door vaak herhaalde bewegingen

Wanneer u de telefoon gebruikt, houd de telefoon dan ontspannen vast, druk licht op de toetsen, gebruik speciale functies waardoor u op minder toetsen hoeft te drukken (zoals standaardberichten en voorspellende tekst) en pauzeer regelmatig.

<span id="page-7-0"></span>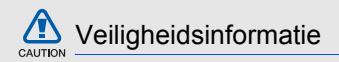

## Verkeersveiligheid voor alles

Gebruik uw telefoon niet tijdens het rijden en houd u aan alle regels voor het gebruik van mobiele telefoons in de auto. Gebruik handsfree accessoires waar mogelijk.

## Houd u aan alle veiligheidsvoorschriften en regels

Houd u aan alle voorschriften die het gebruik van mobiele telefoons in een bepaald gebied verbieden.

## Gebruik uitsluitend door Samsung goedgekeurde accessoires

Het gebruik van incompatibele accessoires kan de telefoon beschadigen of letsel veroorzaken.

## Zet de telefoon uit als u zich in de buurt van medische apparatuur bevindt

Uw telefoon kan storingen veroorzaken in medische apparatuur in ziekenhuizen en andere zorginstellingen. Volg alle voorschriften, waarschuwingsmededelingen en aanwijzingen van medisch personeel op.

## Zet de telefoon uit of schakel de draadloze functies uit wanneer u zich in een vliegtuig bevindt

De telefoon kan storing in de apparatuur van het vliegtuig veroorzaken. Houd u aan alle voorschriften van de luchtvaartmaatschappij en zet uw telefoon uit of schakel deze over naar een modus waarin alle draadloze functionaliteit is uitgeschakeld als het vliegtuigpersoneel hierom vraagt.

### Bescherm batterijen en opladers tegen schade

- Vermijd blootstelling van batterijen aan extreme temperaturen (onder 0 °C/32 °F of boven 45 °C/113 °F). Extreme temperaturen kunnen het oplaadvermogen en de levensduur van uw batterijen verminderen.
- Laat batterijen niet in aanraking komen met metalen voorwerpen. Dit kan een verbinding vormen tussen de plus- en minpolen van uw batterijen en tijdelijke of permanente kortsluiting veroorzaken.
- Gebruik nooit een beschadigde oplader of batterij.

## Behandel de telefoon voorzichtig en verstandig

• Zorg dat de telefoon niet nat wordt. Vloeistoffen kunnen de telefoon ernstig beschadigen. Raak de telefoon niet aan met natte handen. De garantie van de fabrikant is niet van toepassing op waterschade aan de telefoon.

- Gebruik of bewaar de telefoon niet op een stoffige, vuile locatie om beschadiging van de bewegende onderdelen te voorkomen.
- De telefoon bevat ingewikkelde elektronica. Bescherm de telefoon tegen schokken en ruw gebruik om ernstige schade te voorkomen.
- Gebruik geen verf op de telefoon. Verf kan bewegende delen verstoppen, waardoor de telefoon mogelijk niet meer correct werkt.
- Als de telefoon een camera of verlichting heeft, houd deze dan niet vlakbij de ogen van mensen of dieren.
- De telefoon kan worden beschadigd bij blootstelling aan magnetische velden. Gebruik geen telefoonhoesjes of accessoires met magnetische sluitingen en laat de telefoon niet gedurende langere tijd in contact komen met magnetische velden.

## Voorkom storing met andere elektronische apparatuur

De telefoon zendt RF-signalen (Radio Frequency) uit die storing kunnen veroorzaken in elektronische apparatuur die niet of niet voldoende is beschermd, zoals pacemakers, gehoorapparaten, medische apparatuur of apparatuur thuis of in de auto. Vraag advies bij de fabrikant van uw elektronische apparaat om mogelijke problemen met storing op te lossen.

AUTION;

<span id="page-10-0"></span>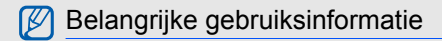

### Gebruik de telefoon in de normale positie

Raak de interne antenne van de telefoon niet aan.

### Laat de telefoon alleen repareren door bevoegd personeel

Wanneer u de telefoon laat repareren door onbevoegd personeel, kan de telefoon worden beschadigd en vervalt de garantie.

### Verleng de levensduur van batterij en oplader

- Laad batterijen niet langer dan een week achtereen op; teveel opladen is niet bevorderlijk voor de levensduur.
- Batterijen die niet worden gebruikt, ontladen zich na verloop van tijd en moeten voor gebruik opnieuw worden opgeladen.
- Laat de stekker van de oplader niet in het stopcontact zitten als u de oplader niet gebruikt.
- Gebruik de batterijen alleen voor het doel waarvoor ze zijn bedoeld.

## Wees voorzichtig met SIM-kaarten en geheugenkaarten

- Verwijder een kaart niet wanneer via de telefoon gegevens worden overgedragen of geopend. Dit kan leiden tot verlies van gegevens en/of beschadiging van de kaart of telefoon.
- Bescherm kaarten tegen sterke schokken, statische elektriciteit en elektrische storing van andere apparaten
- Veelvuldig wissen van en schrijven naar een geheugenkaart verkort de levensduur.
- Raak de goudkleurige contactpunten of polen niet aan met uw vingers of met metalen voorwerpen. Veeg, indien nodig, geheugenkaarten schoon met een zachte doek.

## Zorg dat contact met nooddiensten mogelijk blijft

In bepaalde gebieden of omstandigheden kunt u mogelijk geen alarmnummers bellen. Voordat u naar afgelegen of minder ontwikkelde gebieden afreist, moet u daarom een alternatieve manier plannen om contact te kunnen opnemen met nooddiensten.

## Informatie over het SAR-certificaat (Specific Absorption Rate)

Uw telefoon voldoet aan de standaarden die in de EU zijn opgesteld voor blootstelling aan radiofrequentie-energie die wordt afgegeven door radio- en telecommunicatie-apparatuur. Deze standaarden verbieden de verkoop van mobiele telefoons die het maximumniveau voor blootstelling overschrijden, de zogenaamde SAR (Specific Absorption Rate), van 2,0 watt per kilogram lichaamsgewicht.

Tijdens testen is de maximum-SAR voor dit model vastgesteld op 0,960 watt per kilogram. Bij normaal gebruik is de feitelijke SAR waarschijnlijk veel lager, omdat de telefoon zo is ontworpen dat slechts de minimaal benodigde hoeveelheid RF-energie wordt gebruikt voor het verzenden van een signaal naar het dichtstbijzijnde basisstation. Door waar mogelijk automatisch lagere niveaus te gebruiken, wordt de blootstelling aan RF-energie nog verder beperkt.

De conformiteitsverklaring achter in deze gebruiksaanwijzing geeft aan dat de telefoon voldoet aan de Richtlijn van de EU betreffende radioapparatuur en telecommunicatie-eindapparatuur. Ga naar de website van Samsung over mobiele telefoons voor meer informatie over SAR en de gerelateerde EU-standaarden.

## Correcte verwijdering van dit product

(Elektrische & elektronische afvalapparatuur)

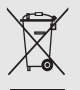

(Van toepassing in de Europese Unie en andere Europese landen waar afval gescheiden wordt ingezameld) Dit merkteken op het product, de accessoires of het informatiemateriaal duidt erop dat het product en zijn elektronische accessoires (bv.

lader, headset, USB-kabel) niet met ander huishoudelijk afval verwijderd mogen worden aan het einde van hun gebruiksduur. Om mogelijke schade aan het milieu of de menselijke gezondheid door ongecontroleerde afvalverwijdering te voorkomen, moet u deze artikelen van andere soorten afval scheiden en op een verantwoorde manier recyclen, zodat het duurzame hergebruik van materiaalbronnen wordt bevorderd.

Huishoudelijke gebruikers moeten contact opnemen met de winkel waar ze dit product hebben gekocht of met de gemeente waar ze wonen om te vernemen waar en hoe ze deze artikelen milieuvriendelijk kunnen laten recyclen.

Zakelijke gebruikers moeten contact opnemen met hun leverancier en de algemene voorwaarden van de koopovereenkomst nalezen. Dit product en zijn elektronische accessoires mogen niet met ander bedrijfsafval voor verwijdering worden gemengd.

## Correcte behandeling van een gebruikte accu uit dit product

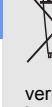

Informatie over veiligheid en gebruik

Informatie over veiligheid en gebruik

(Van toepassing op de Europese Unie en andere Europese landen met afzonderlijke inzamelingssystemen voor accu's en batterijen)

Dit merkteken op de accu, handleiding of verpakking geeft aan dat de accu in dit product aan het einde van de levensduur niet samen met ander huishoudelijk afval mag worden weggegooid. De chemische symbolen Hg, Cd of Pb geven aan dat het kwik-, cadmium- of loodgehalte in de accu hoger is dan de referentieniveaus in de Richtlijn 2006/66/ EC. Indien de gebruikte accu niet op de juiste wijze wordt behandeld, kunnen deze stoffen schadelijk zijn voor de gezondheid van mensen of het milieu. Ter bescherming van de natuurlijke hulpbronnen en ter bevordering van het hergebruik van materialen, verzoeken wij u afgedankte accu' s en batterijen te scheiden van andere soorten afval en voor recycling aan te bieden bij het gratis inzamelingssysteem voor accu's en batterijen in uw omgeving.

## Disclaimer

Sommige inhoud en diensten die via dit apparaat worden gebruikt zijn eigendom van derden en worden beschermd door auteursrecht, patent, handelsmerk en/ of andere intellectuele eigendomswetten. Dergelijke inhoud en diensten zijn enkel en alleen voor uw persoonlijk, niet-commercieel gebruik verstrekt. U mag deze inhoud en diensten niet gebruiken op een manier die niet is toegestaan door de eigenaar van de inhoud of door de serviceprovider. Zonder beperkingen op het voornoemde, tenzij expliciet is toegestaan door de betreffende eigenaar van inhoud of de betreffende serviceprovider, mag u inhoud of diensten die via dit apparaat worden weergegeven niet wijzigen, kopiëren, opnieuw publiceren, uploaden, posten, overbrengen, vertalen, verkopen, afgeleide werken van maken. exploiteren of verspreiden op welk medium of op welke wijze dan ook.

INHOUD EN DIENSTEN VAN DERDEN WORDEN "AS IS" AANGEBODEN. SAMSUNG BIEDT GEEN GARANTIE VOOR DE ALS ZODANIG VERSTREKTE INHOUD OF DIENSTEN, NIET EXPLICIET NOCH IMPLICIET, VOOR WELKE

DOELSTELLING DAN OOK. SAMSUNG BIEDT GEEN IMPLICIETE GARANTIE, WAARONDER, MAAR NIET BEPERKT TOT, GARANTIES OP VERKOOPBAARHEID OF GESCHIKTHEID VOOR EEN BEPAALD DOEL. SAMSUNG BIEDT GEEN GARANTIE VOOR DE NAUWKEURIGHEID, GELDIGHEID, TIJDIGHEID, WETTELIJKHEID OF VOLLEDIGHEID VAN INHOUD OF DIENSTEN DIE VIA DIT APPARAAT BESCHIKBAAR WORDEN GESTELD. SAMSUNG IS BOVENDIEN ONDER GEEN ENKELE OMSTANDIGHEID, OOK NIET BIJ VERWAARLOZING, AANSPRAKELIJK VOOR DIRECTE, INDIRECTE, INCIDENTELE, SPECIALE SCHADE OF VERVOLGSCHADE, JURIDISCHE KOSTEN, UITGAVEN OF ANDERE SCHADE DIE VOORTVLOEIT UIT OF VERBAND HOUDT MET INFORMATIE DIE IS OPGESLAGEN IN, OF HET RESULTAAT IS VAN HET GEBRUIK VAN ENIGE INHOUD OF DIENST DOOR U OF EEN DERDE PARTIJ, ZELES NIET ALS DE MOGELIJKHEID VAN DERGELIJKE SCHADE IS BERICHT.

Diensten van derden kunnen op elk moment worden beëindigd of onderbroken, en Samsung verklaart of garandeert niet dat inhoud of een dienst gedurende een bepaalde periode beschikbaar zal zijn. Inhoud en diensten worden door derden overgebracht via netwerk- of transmissiefaciliteiten waarover Samsung geen controle heeft. Zonder de algemeenheid van deze vrijwaringsverklaring te beperken, wijst Samsung expliciet de verantwoordelijk of aansprakelijkheid af voor elke onderbreking of opschorting van inhoud of diensten die via deze dienst worden verstrekt.

Samsung is niet verantwoordelijk noch aansprakelijk voor de klantenservice voor de inhoud en diensten. Alle vragen over of verzoeken om diensten met betrekking tot inhoud of diensten, moeten rechtstreeks worden gericht aan de betreffende eigenaar van de inhoud of de betreffende serviceproviders.

## <span id="page-15-1"></span><span id="page-15-0"></span>Uw mobiele telefoon introductie

 In dit gedeelte leert u de indeling van uw mobiele telefoon kennen, evenals de toetsen, het display en de symbolen.

## <span id="page-15-2"></span>Uitpakken

Controleer of de verpakking de volgende onderdelen bevat:

- Mobiele telefoon
- **Batterij**
- Reisadapter (oplader)
- Gebruiksaanwijzing

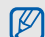

Het pakket meegeleverde onderdelen kan variëren afhankelijk van de software en accessoires die in uw regio beschikbaar zijn of worden aangeboden door uw serviceprovider. Extra accessoires zijn verkrijgbaar bij de Samsung-dealer.

## <span id="page-16-0"></span>Onderdelen van de telefoon

Toetsen en functies op de voorzijde van de telefoon:

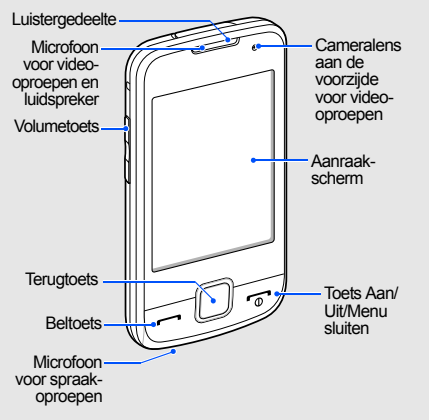

Toetsen en functies op de achterzijde van de telefoon:

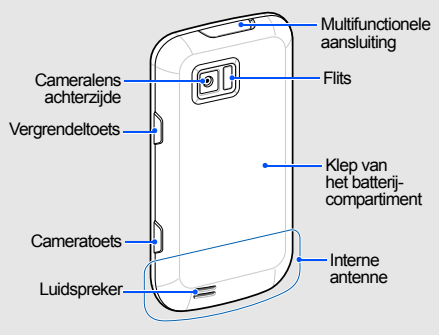

 $\not\!\!\!D$ 

U kunt het aanraakscherm en de toetsen vergrendelen, zodat er niets gebeurt als u er per ongeluk op drukt. Druk op de vergrendeltoets (HOLD) om deze te vergrendelen.

## <span id="page-17-0"></span>Toetsen

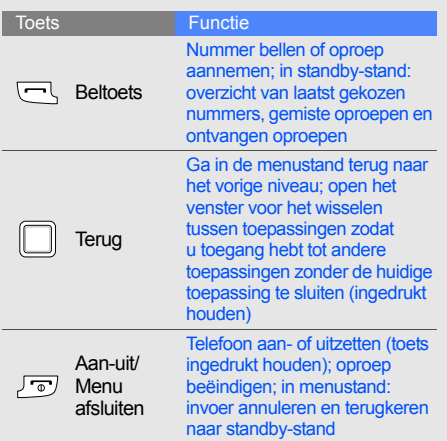

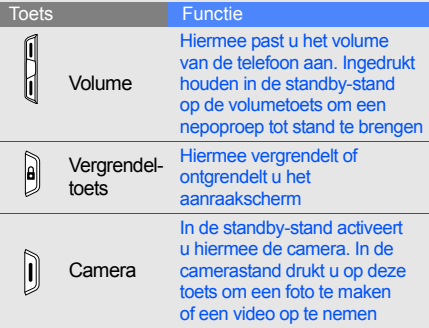

## <span id="page-18-0"></span>Display

Het display van de telefoon bestaat uit drie onderdelen:

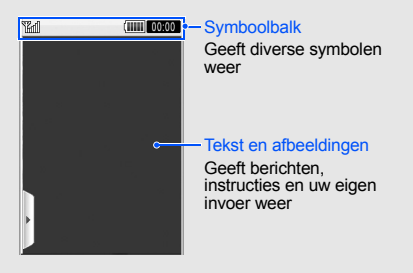

## <span id="page-18-1"></span>Symbolen

Overzicht van de symbolen die op het display verschijnen.

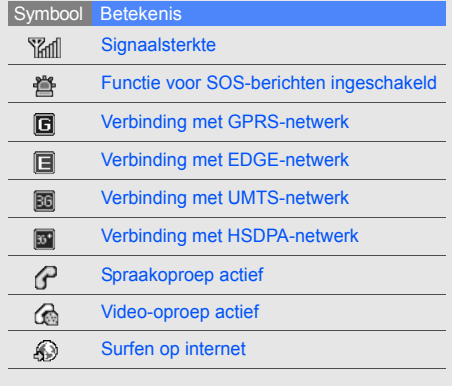

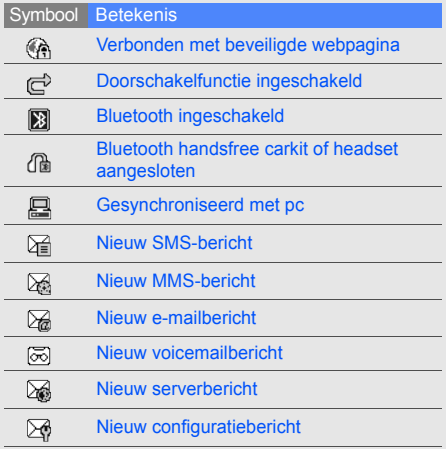

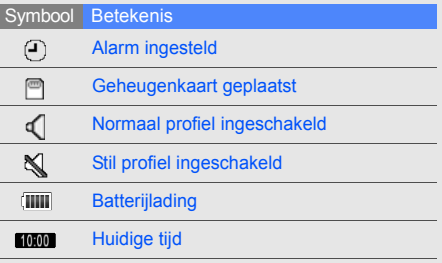

## <span id="page-20-1"></span><span id="page-20-0"></span>De telefoon in gebruik nemen

 Voorbereiden voor gebruik en ingebruikname.

## <span id="page-20-2"></span>De SIM- of USIM-kaart en batterij plaatsen

Van uw provider ontvangt u een SIM-kaart (Subscriber Identity Module) met persoonlijke gegevens, zoals uw PIN-code en een overzicht van de services waarvan u gebruikmaakt.

Als u gebruik wilt maken van UMTS- of HSDPAdiensten, kunt u een USIM-kaart (Universal Subscriber Identity Module) kopen.

De SIM- of USIM-kaart en batterij plaatsen

1. Verwijder het klepje van de batterij.

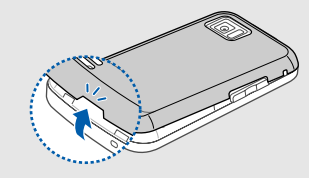

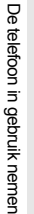

Als de telefoon aanstaat, zet u deze eerst uit door  $\lceil \frac{1}{\infty} \rceil$  ingedrukt te houden.

2. Plaats de SIM- of USIM-kaart.

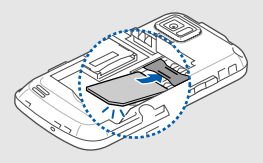

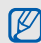

Plaats de SIM- of USIM-kaart in de telefoon. De goudkleurige contacten moeten naar beneden gericht zijn.

Zelfs als u geen SIM- of USIM-kaart hebt geplaatst, kunt u de niet-netwerkdiensten en bepaalde menu's van de telefoon gebruiken.

 $\mathbb{Z}$ 

3. Plaats de batterij.

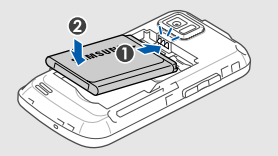

4. Plaats het klepje van het batterijcompartiment weer terug.

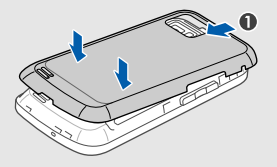

## <span id="page-22-0"></span>De batterij opladen

Voordat u de telefoon voor het eerst gaat gebruiken, moet de batterij worden opgeladen.

- 1. Open het klepje van het multifunctionele aansluitpunt.
- 2. Plaats het smalle uiteinde van de reisadapter in het multifunctionele aansluitpunt.

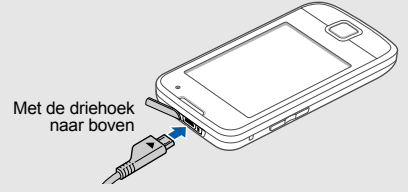

 $\sum_{\text{CALI} \cup \text{DOL}}$ 

Een onjuiste aansluiting van de reisadapter kan een ernstige beschadiging van de telefoon veroorzaken. Schade veroorzaakt door incorrect gebruik valt niet onder de garantie.

- 3. Steek de stekker van de reisadapter in een stopcontact.
- 4. Als de batterij volledig is opgeladen (geen beweging meer in het symbool (IIII), haalt u de stekker uit het stopcontact.
- 5. Verwijder de reisadapter uit de telefoon.
- 6. Sluit de houder van het multifunctionele aansluitpunt.

#### **Batterij bijna leeg**  $\mathbb{Z}$

Als de batterij bijna leeg is, laat de telefoon een waarschuwingstoon horen en verschijnt er een melding. Bovendien is het batterijsymbool leeg en knippert het. Als de batterij zo zwak is dat de telefoon niet meer kan worden gebruikt, wordt het toestel automatisch uitgeschakeld. Laad de batterij op als u de telefoon weer wilt gebruiken.

## <span id="page-23-0"></span>Een geheugenkaart plaatsen (optioneel)

Voor extra opslagcapaciteit, bijvoorbeeld voor het opslaan van multimediabestanden, kunt u een geheugenkaart plaatsen. Uw telefoon is geschikt voor microSD™-geheugenkaarten tot 16 GB (afhankelijk van het merk en type van de kaart).

- 1. Verwijder het klepje van het batterijcompartiment en de batterij.
- 2. Ontgrendel het klepje van de geheugenkaart.

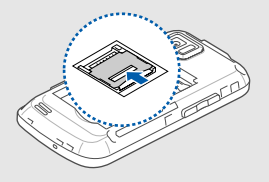

3. Til de houder op en plaats een geheugenkaart in de kaartsleuf, met het etiket naar boven.

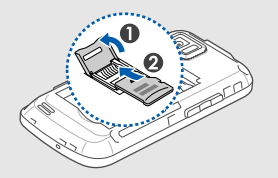

4. Sluit en vergrendel de houder van de geheugenkaart.

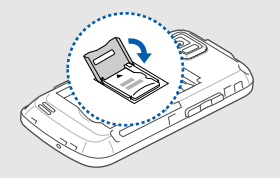

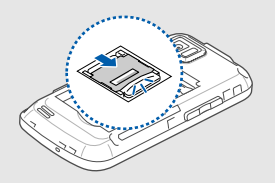

- 5. Plaats de batterij.
- 6. Plaats het klepje van het batterijcompartiment weer terug.

Als u de geheugenkaart wilt verwijderen, opent u het klepje van de geheugenkaart en verwijdert u de geheugenkaart.

## <span id="page-25-1"></span><span id="page-25-0"></span>**Basisfuncties** gebruiken

 Basisfuncties uitvoeren en de belangrijkste functies van uw mobiele telefoon gebruiken.

## <span id="page-25-2"></span>De telefoon in- en uitschakelen

De telefoon inschakelen:

- 1. Houd  $\lceil \frac{1}{2} \rceil$  ingedrukt.
- 2. Geef uw PIN-code in en raak indien nodig **OK** aan.

Herhaal stap 1 hierboven om de telefoon uit te schakelen.

## Overschakelen naar het vliegtuigprofiel

Door over te schakelen naar het vliegtuigprofiel. kunt u op plaatsen waar het gebruik van draadloze apparatuur is verboden, bijvoorbeeld in vliegtuigen en ziekenhuizen, de functies van de telefoon gebruiken waarvoor geen netwerk is vereist.

Als u naar het vliegtuigprofiel wilt overschakelen, selecteert u in de menustand **Instellingen** → **Telefoonprofielen** → **Vliegtuig (offline)**.

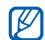

Houd u aan alle voorschriften en volg alle instructies van ter plaatse aanwezig personeel op als u zich op een locatie bevindt waar draadloze apparatuur niet is toegestaan.

## <span id="page-26-0"></span>Het aanraakscherm gebruiken

Met het aanraakscherm van de telefoon kunt u eenvoudig items selecteren of functies uitvoeren.

Leer werken met het aanraakscherm.

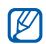

Voor een optimaal gebruik van het aanraakscherm haalt u de beschermfolie van het scherm voordat u de telefoon gebruikt.

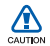

Laat het aanraakscherm niet in contact komen met geleidende stoffen, zoals water. Het aanraakscherm kan op dit soort stoffen reageren.

• Raak een symbool aan om een menu te openen of een toepassing te starten.

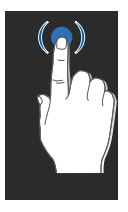

• Sleep uw vinger omhoog of omlaag om door verticale lijsten te bladeren.

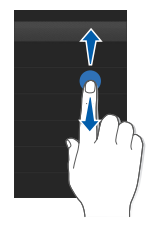

• Sleep uw vinger naar links of naar rechts om door horizontale lijsten te bladeren.

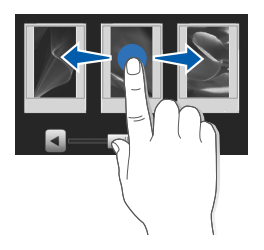

## <span id="page-27-0"></span>De menu's gebruiken

Ga als volgt te werk om de menu's op uw telefoon te openen:

1. Raak in de standby-stand **Menu** aan naar de menustand te gaan.

- 2. Raak een menusymbool  $\rightarrow$  een menu of een optie aan.
- 3. Druk op de toets Terug als u een niveau hoger wilt gaan. Druk op [ $\sqrt{2}$ ] als u naar de standby-stand wilt terugkeren.

## <span id="page-28-0"></span>Van toepassing wisselen

U kunt vanuit een menu naar andere toepassingen gaan zonder het gebruikte menu eerst te hoeven sluiten.

Ga als volgt te werk als u tussen toepassingen wilt schakelen

1. Houd tijdens het gebruik van een menu de terugtoets ingedrukt.

De volgende toepassingen zijn beschikbaar:

- **Oproep**: het belscherm openen
- **MP3-speler**: de mp3-speler starten
- **Berichten**: het menu Berichten openen
- **Browser**: de webbrowser starten
- **Hoofdmenu**: het scherm met het hoofdmenu openen
- 2. Selecteer een toepassing.

## <span id="page-28-1"></span>Widgets gebruiken

Informatie over de widgets op de werkbalk.

- ΙK
- Sommige widgets maken verbinding met webdiensten. Het is mogelijk dat aan de selectie van een webgebaseerde widget kosten zijn verbonden.
- Het aanbod van widgets kan variëren, afhankelijk van uw regio of provider.

## De werkbalk openen

Raak in de standby-stand het pijltje linksonder in het scherm aan om de werkbalk te openen. U kunt de widgets op de werkbalk naar wens ordenen of ze verplaatsen naar het standby-scherm.

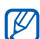

De beschikbare widgets variëren, afhankelijk van uw provider of de regio

waarin u zich bevindt.

## Widgets verplaatsen naar het standbyscherm

- 1. De werkbalk openen.
- 2. Sleep een widget van de werkbalk naar het standby-scherm. U kunt de widget op elke willekeurige plek op het scherm neerzetten.

## De widgets wijzigen

- 1. Raak in de menustand **Instellingen** → **Display en verlichting** → **Widgets**.
- 2. Selecteer de widgets die u op de werkbalk wilt opnemen en raak **Opslaan** aan.

## <span id="page-29-0"></span>Help weergeven

Informatie over het weergeven van nuttige informatie over de telefoon.

- 1. Open de werkbalk.
- 2. Raak vanaf de werkbalk  $\boxed{?}$  aan.
- 3. Draai de telefoon tegen de klok in naar de liggende stand.
- 4. Selecteer een Help-onderwerp voor meer informatie over een toepassing of functie.
- 5. Sleep uw vinger naar rechts of links voor meer informatie. Raak  $\pm$  aan om naar het vorige niveau terug te gaan.

## <span id="page-30-0"></span>De telefoon aanpassen

Haal meer uit uw telefoon door deze aan te passen aan uw persoonlijke wensen.

## Het volume van de toetstonen aanpassen

Druk in de standby-stand de volumetoets omhoog of omlaag om het volume van de toetstonen aan te passen.

## Overschakelen naar of van het Stil profiel

Raak in de standby-stand **Toetsenbord** aan en houd  $#$  ingedrukt om het profiel Stil in- of uit te schakelen.

## De beltoon wijzigen

- 1. Raak in de menustand **Instellingen** → **Telefoonprofielen** aan.
- 2. Raak  $\gg$  aan naast het gewenste profiel.
- 3. Raak **Beltoon spraakoproep** of **Beltoon video-oproep** aan.
- 4. Selecteer een beltoon in de lijst en raak **Opslaan** aan.
- 5. Raak **Opslaan** aan.

Als u naar een ander profiel wilt overschakelen, selecteer u het gewenste profiel in de lijst.

## Een achtergrond selecteren (standby-stand)

- 1. Raak in de menustand de optie **Instellingen** → **Display en verlichting** → **Achtergrond** aan.
- 2. Blader naar links of rechts naar een afbeelding.
- 3. Raak **Instellen** aan.

## De telefoon blokkeren

- 1. Raak in de menustand **Instellingen** → **Beveiliging** aan.
- 2. Raak **Aan** aan onder **Telefoonblokkering**.
- 3. Geef een nieuw wachtwoord van vier tot acht cijfers in en raak **OK** aan.
- 4. Geef het nieuwe wachtwoord nogmaals in en raak **OK** aan.
- M
	- De eerste keer dat u een menu opent waarvoor een wachtwoord nodig is, wordt u gevraagd een wachtwoord te maken en te bevestigen.
	- Samsung is niet verantwoordelijk voor verlies van wachtwoorden of persoonlijke gegevens of voor andere beschadigingen veroorzaakt door illegale software.

## <span id="page-31-0"></span>De basisfuncties voor bellen

Oproep tot stand brengen, oproepen aannemen en de basisfuncties voor bellen gebruiken.

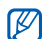

Tijdens een gesprek wordt het aanraakscherm automatisch vergrendeld om onbedoelde invoer te voorkomen. Druk op de vergrendeltoets (HOLD) om te ontgrendelen.

## Een oproep tot stand brengen

- 1. Raak in de standby-stand **Toetsenbord** aan en geef het netnummer en het abonneenummer in.
- 2. Druk op  $[\blacksquare]$  om het nummer te kiezen. Voor een video-oproep raakt u  $\equiv \rightarrow$ **Video-oproep** aan.
- 3. Druk op  $\lceil \frac{1}{2} \rceil$  om de oproep te beëindigen.

## Een oproep aannemen

- 1. Druk op  $[\blacksquare]$  wanneer er een oproep binnenkomt.
- 2. Als het om een video-oproep gaat, drukt u op [ $\Box$ ] en raakt u **Mij tonen** aan om toe te staan dat de beller u via de cameralens aan de voorzijde ziet.
- 3. Druk op  $\lceil \frac{\pi}{2} \rceil$  om de oproep te beëindigen.

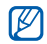

U kunt inkomende oproepen weigeren door de functie Automatisch weigeren te gebruiken; in de menustand selecteert u **Instellingen** → **Toepassingen** → **Oproepen** → **Alle oproepen** → **Automatisch weigeren** → **Aan**. Stel vervolgens de blokkeerlijst in en selecteer de nummers die u wilt weigeren.

## Het volume aanpassen

Druk de volumetoets omhoog of omlaag om tijdens een gesprek het volume aan te passen.

## De luidsprekerfunctie gebruiken

- 1. Raak tijdens een gesprek **Luidspreker** → **Ja** aan om de luidspreker te activeren.
- 2. Druk op **Luidspreker** om de luidspreker weer uit te zetten.
- In een luidruchtige omgeving hebt u mogelijk  $\mathbb{Z}$ moeite om het gesprek te verstaan als u de luidsprekerfunctie gebruikt. Zet in dat geval voor betere geluidsprestaties de luidspreker uit.

## De headset gebruiken

Als u de meegeleverde headset op de telefoon aansluit, kunt u als volgt oproepen tot stand brengen en beantwoorden:

• Als u het laatst gekozen nummer opnieuw wilt bellen, drukt u op de knop op de headset, die u vervolgens loslaat, opnieuw indrukt en nu ingedrukt houdt.

- Als u een oproep wilt beantwoorden, drukt u op de knop op de headset.
- Als u een gesprek wilt beëindigen drukt u opnieuw op de knop op de headset.

## <span id="page-33-0"></span>Berichten verzenden en bekijken

SMS-berichten, MMS-berichten of emailberichten verzenden of bekijken.

## Een SMS- of MMS-bericht verzenden

- 1. Raak in de menustand **Berichten** → **Bericht maken** → **Bericht** aan.
- 2. Raak **Tik om ontvanger toe te voegen** → **Handmatig invoeren** aan.
- 3. Geef een telefoonnummer in en raak **Gereed** aan.
- 4. Raak **Tik om tekst toe te voegen** aan.
- 5. Geef de berichttekst in en raak **Gereed** aan.
	- $\blacktriangleright$  [Tekst ingeven](#page-34-0)

Als u het bericht als tekstbericht wilt verzenden, gaat u naar stap 7. Als u een MMS-bericht wilt verzenden, gaat u verder met stap 6.

- 6. Raak **Media toevoegen** → een itemtype → een item aan.
- 7. Raak **Verzenden** aan om het bericht te verzenden.

## Een e-mail verzenden

- 1. Raak in de menustand **Berichten** → **Bericht maken** → **E-mail** aan.
- 2. Raak **Tik om ontvanger toe te voegen** → **Handmatig invoeren** aan.
- 3. Geef een e-mailadres in en raak **Gereed** aan.
- 4. Raak **Tik om onderwerp toe te voegen** aan.
- 5. Geef een onderwerp in en raak **Gereed** aan.
- 6. Raak **Tik om tekst toe te voegen** aan.
- 7. Geef de tekst van het e-mailbericht in en raak **Gereed** aan.
- 8. Raak **Bestanden toevoegen** → een itemtype aan en koppel (indien nodig) een bestand.
- 9. Raak **Verzenden** aan om het bericht te verzenden.

## <span id="page-34-0"></span>Tekst ingeven

Bij het ingeven van tekst kunt u verschillende tekstinvoerstanden gebruiken:

- Raak **T9Ab** aan als u wilt wisselen tussen hoofdletters en kleine letters of naar de cijfer- of symboolstand wilt gaan. Afhankelijk van het land is het ook mogelijk een invoerstand weer te geven voor de taal van uw land.
- Raak **T9** aan als u naar de ABC-stand wilt schakelen.

Tekst kan worden ingegeven in een van de volgende standen:

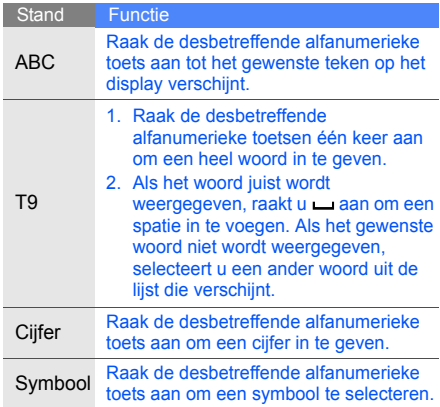

## SMS- of MMS-berichten bekijken

- 1. Raak in de menustand **Berichten** → **Postvak IN** aan.
- 2. Selecteer een SMS- of MMS-bericht.

## Een e-mailbericht bekijken

- 1. Raak in de menustand **Berichten** → **E-mail Postvak IN** aan.
- 2. Selecteer een account.
- 3. Raak **Downloaden** aan.
- 4. Selecteer een e-mail of een berichtkop.
- 5. Als u een berichtkop hebt geselecteerd, raakt u **Ophalen** aan om de berichttekst van het e-mailbericht te bekijken.

## <span id="page-35-0"></span>Contactpersonen toevoegen en zoeken

Telefoonlijstfuncties gebruiken.

### Nieuwe contactpersoon toevoegen

- 1. Raak in de standby-stand **Toetsenbord** aan en geef een telefoonnummer in.
- 2. Raak **≡ → Toevoegen aan telefoonlijst** → **Nieuw** aan.
- 3. Raak **Telefoon** of **SIM** aan.
- 4. Geef de gegevens van de contactpersoon in.
- 5. Raak **Opslaan** aan om de contactpersoon aan het geheugen toe te voegen.

## Een contactpersoon zoeken

- 1. Raak in de menustand **Telefoonlijst** aan.
- 2. Raak Tik om te zoeken aan.
- 3. Geef de naam in die u wilt zoeken en raak **Gereed** aan.
4. Selecteer de naam van de contactpersoon in de zoeklijst.

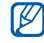

Als u de gewenste persoon gevonden hebt, kunt u:

- $\cdot$  deze persoon bellen door  $\blacksquare$  aan te raken of op [- ] te drukken
- de gegevens van de contactpersoon bewerken door **Wijzigen** aan te raken

## De camerafuncties gebruiken

De basisprincipes van het maken en bekijken van foto's en video's.

#### <span id="page-36-2"></span>Foto's maken

- 1. In de standby-stand de cameratoets ingedrukt om de camera in te schakelen.
- 2. Draai de telefoon tegen de klok in naar de liggende stand.
- 3. Richt de lens op het onderwerp en pas het beeld naar wens aan.
- 4. Druk op de toets Camera om een foto te maken.

<span id="page-36-1"></span>De foto wordt automatisch opgeslagen.

## Foto's bekijken

Raak in de menustand **Mijn bestanden** → **Afbeeldingen** → **Mijn foto's** → een fotobestand aan.

<span id="page-36-0"></span>Ga als volgt te werk als u foto's wilt categoriseren en in breedbeeld wilt bekijken:

- 1. Raak in de menustand **Fotobrowser** aan.
- 2. Draai de telefoon tegen de klok in naar de liggende stand.
- 3. Blader naar links of rechts als u andere foto's wilt bekijken.

#### <span id="page-37-4"></span>Video's opnemen

- 1. In de standby-stand de toets Camera ingedrukt om de camera in te schakelen.
- 2. Raak **a** aan om over te schakelen naar de videostand.
- 3. Draai de telefoon tegen de klok in naar de liggende stand.
- 4. Richt de lens op het onderwerp en pas het beeld naar wens aan.
- 5. Druk op de toets Camera om de opname te starten.
- 6. Druk op de toets Camera om de opname te stoppen.

<span id="page-37-3"></span>De video-opname wordt automatisch opgeslagen.

## Video's bekijken

Raak in de menustand **Mijn bestanden** → **Video's** → **Mijn videoclips** → een videobestand aan.

## Naar muziek luisteren

Muziek beluisteren via de mp3-speler of de FM-radio

## <span id="page-37-2"></span><span id="page-37-1"></span><span id="page-37-0"></span>Naar de FM-radio luisteren

- 1. Sluit de meegeleverde headset aan op het multifunctionele aansluitpunt van uw telefoon.
- 2. Raak in de menustand **Extra's** → **FM-radio** aan.
- 3. Raak **Ja** aan de functie voor het automatisch zoeken naar radiostations te starten. De radio zoekt beschikbare zenders en slaat deze automatisch op.
- 网

Wanneer u de FM-radio voor het eerst inschakelt, wordt u gevraagd of u automatisch naar radiostations wilt zoeken.

4. Raak  $\leq$  of  $\geq$  aan om een radiostation te selecteren.

- 5. Voor meer informatie over het nummer dat u hoort, raakt u **Meer** → **Muziek zoeken** aan.  $\blacktriangleright$  [p. 44](#page-47-0)
- 6. Raak aan om de FM-radio uit te schakelen.

#### <span id="page-38-0"></span>Naar muziekbestanden luisteren

Het eerste dat u moet doen, is bestanden overbrengen naar het interne geheugen van de telefoon of naar een geheugenkaart. Dat kan op verschillende manieren:

- U kunt muziekbestanden downloaden via een draadloze verbinding met internet.  $\triangleright$  [p. 36](#page-39-0)
- U kunt muziekbestanden downloaden van een computer met behulp van het optionele Samsung PC Studio.  $\triangleright$  [p. 42](#page-45-0)
- Muziekbestanden ontvangen via Bluetooth.  $\blacktriangleright$  [p. 46](#page-49-0)
- U kunt muziekbestanden kopiëren naar een geheugenkaart. ► [p. 42](#page-45-1)
- Synchroniseren met Windows Media Player 11.  $\triangleright$  [p. 43](#page-46-0)

Nadat u muziekbestanden hebt overgebracht naar het interne geheugen of naar een geheugenkaart, gaat u als volgt te werk:

- 1. Raak in de menustand **Muziek** → **MP3-speler** aan.
- 2. Selecteer een muziekcategorie → een muziekbestand.
- 3. Gebruik de volgende symbolen om het afspelen te besturen:

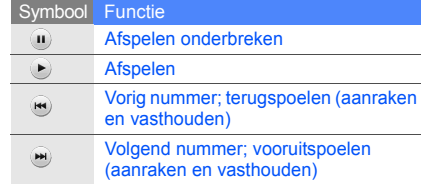

Druk op de volumetoetsen om het volume aan te passen.

## Surfen op internet

Uw favoriete webpagina's openen en opslaan

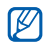

- <span id="page-39-1"></span>• Er worden mogelijk extra kosten in rekening gebracht voor het gebruik van internet en het downloaden van media.
- Afhankelijk van uw serviceprovider heeft het browsermenu mogelijk een andere naam.
- <span id="page-39-3"></span>• Het aanbod van symbolen kan variëren, afhankelijk van uw regio of provider.

## <span id="page-39-0"></span>Webpagina's bekijken

- 1. Raak in de menustand **Browser** → **Startpagina** aan om naar de startpagina van uw provider te gaan.
- 2. Voor navigatie op internet gebruikt u de volgende symbolen:

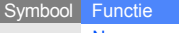

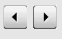

Naar een vorige of volgende

webpagina gaan

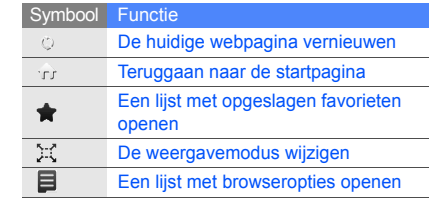

## <span id="page-39-2"></span>Een website toevoegen aan uw Favorieten

- 1. Raak in de menustand **Browser** → **Favorieten** aan.
- 2. Raak **Toev.** aan.
- 3. Geef een paginatitel en een internetadres (URL) in.
- 4. Raak **Opslaan** aan.

## **Geavanceerde functies** gebruiken

 De geavanceerde functies en extra mogelijkheden van uw mobiele telefoon gebruiken.

## <span id="page-40-0"></span>Geavanceerde belfuncties gebruiken

De extra belmogelijkheden van uw telefoon.

#### <span id="page-40-1"></span>Gemiste oproepen bekijken en terugbellen

Op het display verschijnen de nummers van binnengekomen oproepen die u hebt gemist. U kunt het nummer van een gemiste oproep als volgt bellen:

- Raak de gemiste oproep aan die u wilt bellen vanuit de widget Meldingen.
- 2. Druk op  $\boxed{\longrightarrow}$  om het nummer te bellen.

## <span id="page-40-2"></span>Een recent gekozen nummer herhalen

- 1. Druk in de standby-stand op  $[\blacksquare]$  om de lijst met de laatste oproepen weer te geven.
- 2. Ga naar het gewenste nummer en druk op  $\lceil \bullet \rfloor$  om dat nummer te bellen.

#### <span id="page-41-2"></span>Een oproep in de wacht zetten en ophalen

Raak **Wacht** aan om een gesprek in de wacht te zetten of raak **Ophalen** aan om een eerder in de wacht gezette oproep terug te halen.

#### <span id="page-41-4"></span>Een tweede nummer kiezen

Als uw netwerk deze functie ondersteunt, kunt u tijdens een gesprek een tweede nummer kiezen:

- 1. Raak **Wacht** aan om de eerste oproep in de wacht te zetten.
- 2. Geef het tweede nummer in dat u wilt bellen en druk op  $[-]$ .
- 3. Raak **Wissel** aan als u tussen de twee oproepen wilt schakelen.
- 4. Als u de oproep wilt beëindigen, raakt u **In wacht** en druk op [ $\frac{1}{2}$ ].
- 5. Druk op  $\lceil \frac{1}{2} \rceil$  om het huidige gesprek te beëindigen.

#### <span id="page-41-5"></span><span id="page-41-1"></span>Een tweede oproep aannemen

Als uw netwerk deze functie ondersteunt, kunt u tijdens een gesprek een tweede oproep aannemen:

- 1. Druk op  $\boxed{\rightarrow}$  om de tweede oproep aan te nemen. Het eerste gesprek wordt automatisch in de wacht gezet.
- 2. Raak **Wissel** aan om tussen de oproepen te schakelen.

#### <span id="page-41-3"></span><span id="page-41-0"></span>Een gesprek met meerdere deelnemers voeren (telefonische vergadering)

- 1. Bel de eerste persoon die u wilt laten deelnemen aan een telefonische vergadering.
- 2. Als de verbinding met de eerste persoon tot stand is gebracht, belt u de tweede persoon voor de telefonische vergadering. De eerste persoon wordt automatisch in de wacht gezet.
- 3. Als de verbinding met de tweede persoon tot stand is gebracht, raakt u **Deeln.** aan.
- 4. Herhaal stap 2 en 3 om meer personen toe te voegen (indien nodig).
- 5. U beëindigt een telefonische vergadering door op  $\overline{[m]}$  te drukken.

#### <span id="page-42-0"></span>Internationale nummers bellen

- 1. Raak in de standby-stand **Toetsenbord** aan en blijf **0** aanraken om het teken **+** in te voegen.
- 2. Toets het volledige nummer in dat u wilt bellen (landnummer, netnummer en abonneenummer) en druk op  $[-]$ .

#### Een contactpersoon bellen vanuit de telefoonlijst

U kunt nummers rechtstreeks vanuit de telefoonlijst bellen met behulp van opgeslagen contactpersonen.  $\blacktriangleright$  [p. 32](#page-35-0)

- 1. Raak in de menustand **Telefoonlijst** aan.
- 2. Blader naar het nummer dat u wilt bellen en raak  $\blacksquare$  aan of druk op  $[\blacksquare]$  om te bellen.

## Geavanceerde functies van de telefoonlijst gebruiken

Visitekaartjes maken, snelkiesnummers instellen en groepen van contactpersonen creëren.

### <span id="page-42-2"></span>Een visitekaartje maken

- 1. Raak in de menustand **Telefoonlijst** aan.
- <span id="page-42-1"></span>2. Raak **Meer** → **Mijn visitekaartje** aan.
- 3. Geef uw persoonlijke gegevens in en raak **Opslaan** aan.

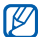

U kunt uw visitekaartje per e-mail versturen (als bijlage) of via Bluetooth.

#### Contacten toevoegen aan Favorieten

- 1. Raak in de menustand **Telefoonlijst** aan.
- 2. Raak het vervolgkeuzemenu **Contactpersonen** aan en selecteer **Favorieten**.
- 3. Raak **Voeg toe** aan.
- 4. Selecteer een contactpersoon.

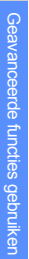

De eerste vijf snelkiesnummers worden  $\mathbb{Z}$ toegewezen aan uw favoriete contacten  $(\Box)$ op de widgetwerkbalk.

#### <span id="page-43-0"></span>Groepen contactpersonen maken

Door contactpersonen te groeperen kunt u aan elke groep die u definieert een bepaalde beltoon en afbeelding/foto toewijzen of berichten en e-mails direct naar alle leden van een groep versturen. De eerste stap is het maken van een groep:

- 1. Raak in de menustand **Telefoonlijst** aan.
- 2. Raak het vervolgkeuzemenu **Contactpersonen** aan en selecteer **Groepen**.
- 3. Raak **Nieuwe groep** aan.
- 4. Stel een groepsnaam in, de afbeelding/foto die wordt getoond wanneer u door een groepslid wordt gebeld, een groepsbeltoon en het type trilsignaal.
- 5. Raak **Opslaan** aan.

## <span id="page-43-1"></span>Bellen of berichten verzenden vanaf foto's

- 1. Raak in de menustand **Fotocontacten** met foto aan om naar deze functie te gaan.
- 2. Blader omhoog of omlaag naar een foto. Er verschijnt een gezichtstag bij de naam.
- 3. Raak de gezichtstag aan → kies voor Spraakoproep, Video-oproep of Bericht zenden.

40

## Geavanceerde berichtfuncties gebruiken

Standaardberichten maken en gebruiken voor nieuwe berichten.

#### Standaard SMS-berichten maken

- 1. Raak in de menustand **Berichten** → **Standaardberichten** → **Standaard SMSberichten** aan.
- 2. Raak **Nieuw** aan als u een nieuw standaardbericht wilt maken.
- 3. Raak het scherm aan.
- 4. Geef uw tekst in en raak **Gereed** aan.
- 5. Raak **Opslaan** aan.

## <span id="page-44-2"></span>Standaard MMS-berichten maken

- 1. Raak in de menustand **Berichten** → **Standaardberichten** → **Standaard MMSberichten** aan.
- 2. Raak **Nieuw** aan als u een nieuw standaardbericht wilt maken.
- 3. U kunt een MMS-bericht maken, compleet met onderwerp en bijlagen, dat u vervolgens als standaardbericht kunt gebruiken.  $\triangleright$  p. 30
- <span id="page-44-1"></span>4. Raak **Opslaan** aan.

## <span id="page-44-0"></span>Standaard SMS-berichten invoegen in nieuwe berichten

- 1. Als u een nieuw bericht wilt maken, selecteert u in de menustand **Berichten** → **Bericht maken** → een berichttype.
- 2. Raak in het tekstveld **Meer** → **Invoegen** → **Standaard SMS-berichten** → een standaardbericht aan.

#### Standaard MMS-berichten gebruiken voor nieuwe berichten

1. Raak in de menustand **Berichten** → **Standaardberichten** → **Standaard MMSberichten** aan.

2. Blader naar het gewenste standaardbericht en raak **aar** aan.

Het standaardbericht wordt geopend als nieuw MMS-bericht.

## Geavanceerde muziekfuncties gebruiken

Muziekbestanden aanleggen, afspeellijsten maken en radiozenders opslaan.

## <span id="page-45-2"></span><span id="page-45-0"></span>Muziekbestanden kopiëren met Samsung PC Studio

- 1. Raak in de menustand **Instellingen** → **Telefoon** → **PC-verbindingen** → **Samsung PC Studio** aan.
- 2. Gebruik een PC-datakabel (niet meegeleverd) om de telefoon via de multifunctionele aansluiting met de computer te verbinden.

3. Start Samsung PC Studio en kopieer bestanden van de computer naar de telefoon. Zie de Help bij Samsung PC Studio voor meer informatie.

#### <span id="page-45-1"></span>Muziekbestanden naar een geheugenkaart kopiëren

- 1. Plaats een geheugenkaart.
- 2. Raak in de menustand **Instellingen** → **Telefoon** → **PC-verbindingen** → **Massaopslag** aan.
- 3. Gebruik een PC-datakabel (niet meegeleverd) om de telefoon via de multifunctionele aansluiting met de computer te verbinden. Zodra de verbinding tot stand is gebracht verschijnt op het beeldscherm van de computer een pop-upvenster.
- 4. Open een map om bestanden weer te geven.
- 5. Kopieer bestanden van de computer naar de geheugenkaart.

#### <span id="page-46-0"></span>Synchroniseer uw telefoon met Windows Media Player

- 1. Raak in de menustand **Instellingen** → **Telefoon** → **PC-verbindingen** → **Mediaspeler** aan.
- 2. Gebruik een PC-datakabel (niet meegeleverd) om de telefoon via de multifunctionele aansluiting met de computer te verbinden waar Windows Media Player op is geïnstalleerd. Zodra de verbinding tot stand is gebracht, verschijnt op het beeldscherm van de computer een pop-upvenster.
- 3. Open Windows Media Player om muziekbestanden te synchroniseren.
- 4. Bewerk of typ de naam van de telefoon in het pop-venster (indien nodig).
- 5. Selecteer de gewenste muziekbestanden en sleep deze naar de synchronisatielijst.
- 6. Start de synchronisatie.

### <span id="page-46-2"></span><span id="page-46-1"></span>Een afspeellijst maken

- 1. Raak in de menustand **Muziek** → **MP3-speler** → **Afspeellijsten** aan.
- 2. Raak **Nieuw** aan.
- 3. Raak het tekstinvoerveld aan.
- 4. Geef een titel op voor de nieuwe afspeellijst en raak **Gereed** aan.
- 5. Als u een afbeelding aan de afspeellijst wilt toewijzen, raakt u **Tik om te bewerken** aan en selecteert u een afbeelding of maakt u een nieuwe foto.
- 6. Raak **Opslaan** aan.
- 7. Selecteer de nieuwe afspeellijst.
- 8. Raak **Toev.** → **Tracks** aan.
- 9. Selecteer de bestanden die u wilt opnemen en raak **Toev.** aan.

#### <span id="page-47-2"></span>mp3-instellingen aanpassen

De instellingen voor de mp3-speler aanpassen.

- 1. Raak in de menustand **Muziek** → **MP3-speler** aan.
- 2. Raak **Instellingen** aan.
- 3. Breng de gewenste wijzigingen aan in de mp3-instellingen.
- <span id="page-47-1"></span>4. Raak **Opslaan** aan.

#### Radiozenders automatisch opslaan

- 1. Sluit de meegeleverde headset aan op het multifunctionele aansluitpunt van uw telefoon.
- 2. Raak in de menustand **Extra's** → **FM-radio** aan.
- 3. Raak  $\blacktriangleright$  aan om de FM-radio te starten.
- 4. Raak **Meer** → **Automatisch afstemmen** aan.
- 5. Raak **Ja** aan ter bevestiging (indien nodig). De radio zoekt beschikbare zenders en slaat deze automatisch op.

#### <span id="page-47-0"></span>Informatie zoeken over muziek

Gebruik een online muziekdienst en vraag informatie op over de nummers die u onderweg hoort.

- 1. Raak in de menustand **Muziek** → **Muziek zoeken** → **Muziek zoeken** aan. De telefoon maakt verbinding met de server.
- 2. Raak  $\bullet$  aan om een deel van het nummer op te nemen dat u wilt zoeken wanneer uw telefoon is geregistreerd.

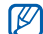

Sommige serviceproviders ondersteunen deze dienst niet en de database bevat mogelijk niet informatie over alle nummers.

# Hulpmiddelen en toepassingen<br>gebruiken

 Speciale voorzieningen en extra toepassingen op uw mobiele telefoon.

## De draadloze Bluetooth-voorziening gebruiken

Verbinding maken met andere draadloze apparatuur voor uitwisseling van gegevens en handsfree functies.

## <span id="page-48-1"></span><span id="page-48-0"></span>Bluetooth inschakelen

- 1. Raak in de menustand **Extra's** → **Bluetooth** aan.
- 2. Raak de cirkel in het midden aan om de draadloze Bluetooth-voorziening in te schakelen.
- 3. Als u wilt dat andere apparaten uw telefoon kunnen vinden, selecteert u **Instellingen** → **Aan** onder **Zichtbaarheid van mijn telefoon** → een zichtbaarheidsoptie → **Opslaan** → **Opslaan**.

Als u **Aangepast** hebt geselecteerd, stelt u de tiid in dat uw telefoon zichtbaar is.

#### <span id="page-49-1"></span>Detecteren van en communiceren met andere Bluetooth-apparatuur

- 1. Raak in de menustand **Extra's** → **Bluetooth** → **Zoeken** aan.
- 2. Selecteer en sleep een apparaatsymbool naar het midden.
- 3. Geef de PIN-code in voor het gebruik van de draadloze Bluetooth-voorziening of de PINcode voor Bluetooth op het andere apparaat, voor zover nodig, en raak **Gereed** aan. Als de eigenaar van het andere apparaat dezelfde code ingeeft of de verbinding accepteert, kunnen de twee apparaten met elkaar communiceren.

#### Gegevens versturen via Bluetooth

- 1. Selecteer het bestand of het item dat u wilt versturen uit een van de telefoontoepassingen.
- 2. Raak **Verzenden via** → **Bluetooth** aan.

### <span id="page-49-3"></span><span id="page-49-0"></span>Gegevens ontvangen via Bluetooth

- 1. Geef de PIN-code van de draadloze Bluetooth-voorziening in en raak **OK** aan (indien noodzakelijk).
- 2. Raak **Ja** aan om te bevestigen dat u gegevens wilt ontvangen van het betreffende apparaat (indien nodig).

#### <span id="page-49-2"></span>De externe SIM-modus gebruiken

In de externe SIM-modus kunt u enkel oproepen doen of beantwoorden met een aangesloten handsfree Bluetooth-carkit via de SIM- of USIM-kaart in uw telefoon.

<span id="page-49-4"></span>De externe SIM-modus activeren:

- 1. Raak in de menustand **Extra's** → **Bluetooth** → **Instellingen** aan.
- 2. Raak **Externe SIM-modus** → **Aan** aan.
- 3. Raak **Opslaan** aan.

Start de Bluetooth-verbinding vanaf een Bluetooth handsfree carkit om de externe SIM-modus te gebruiken.

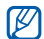

De Bluetooth handsfree carkit moet toegestaan zijn. Raak het apparaat aan en selecteer **Apparaat goedkeuren** om te autoriseren.

## <span id="page-50-0"></span>SOS-berichten activeren en versturen

In noodgevallen kunt u een SOS-bericht versturen om hulp in te roepen.

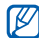

- Of deze functie daadwerkelijk wordt weergeven, is afhankelijk van uw regio of provider.
- 1. Raak in de menustand **Berichten** → **SOS-berichten** → **Verzendopties** aan.
- 2. Raak **Aan** aan om de SOS-functie in te schakelen.
- 3. Raak **Ontvangers** aan om de ontvangerslijst te openen.
- 4. Raak **a** aan om de lijst met contactpersonen te openen.
- 5. Selecteer de gewenste contactpersonen en raak **Toev.** aan.
- 6. Selecteer een telefoonnummer (indien nodig).
- 7. Raak **OK** aan om de ontvangers op te slaan.
- 8. Raak **Herhalen** aan en stel het aantal herhalingen in voor het SOS-bericht.
- 9. Raak **Opslaan** → **Ja** aan.

Voor het versturen van SOS-berichten moeten de toetsen zijn vergrendeld. Druk vier keer op de volumetoets.

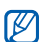

Als u een SOS-bericht verzonden hebt, worden alle telefoonfuncties tijdelijk uitgeschakeld totdat u op de vergrendeltoets (HOLD) drukt. Als u op  $\sqrt{2}$  drukt, blijven de telefoonfuncties beschikbaar, maar blijven de toetsen geblokkeerd.

## <span id="page-51-0"></span>De functie Mobiel opsporen activeren

Als iemand een andere SIM- of USIM-kaart in uw telefoon plaatst, gaat er automatisch een bericht met het op die kaart vastgelegde telefoonnummer naar twee van tevoren vastgelegde contactpersonen. Hiermee kunt u dan uw telefoon opsporen.

De functie Mobiel opsporen activeren

- 1. Raak in de menustand **Instellingen** → **Beveiliging** → **Mobiel opsporen** aan.
- 2. Geef uw wachtwoord in en raak **OK** aan.
- 3. Raak **Aan** aan om de opsporingsfunctie te activeren.
- 4. Raak **Ontvangers** aan om de lijst met ontvangers te openen.
- 5. Raak het veld Geadresseerde aan.
- 6. Geef een telefoonnummer in en raak **Gereed** aan.
- 7. Raak **OK** aan om de ontvangers op te slaan.
- 8. Raak **Afzender** aan.
- 9. Geef de naam van afzender in en raak **Gereed** aan.
- <span id="page-51-1"></span>10.Raak **Opslaan** → **OK** aan.

## Nepoproepen tot stand brengen

U kunt een inkomende oproep simuleren wanneer u een gelegenheid zoekt om een bijeenkomst of ongewenst gesprek te verlaten. U kunt ook doen alsof u telefonisch in gesprek bent door een opgenomen stem af te spelen.

#### Een stem opnemen

- 1. Raak in de menustand **Instellingen** → **Toepassingen** → **Oproepen** → **Nepoproep** aan.
- 2. Raak **Aan** aan onder **Nepspraakoproep**.
- 3. Raak **Spraakrecorder** aan.
- 4. Raak aan om de opname te starten.
- 5. Spreek uw boodschap in de microfoon in.
- 6. Raak aan wanneer u klaar bent.

#### Een nepoproep tot stand brengen

Als u een nepoproep tot stand wilt brengen, houdt u in de standby-stand de volumetoets ingedrukt.

### Spraakmemo's opnemen en afspelen

Het gebruik van de spraakrecorder.

#### <span id="page-52-3"></span><span id="page-52-1"></span>Spraakmemo's opnemen

- 1. Raak in de menustand **Extra's** → **Spraakrecorder** aan.
- 2. Raak  $\bullet$  aan om de opname te starten.
- 3. Spreek uw memo in via de microfoon.
- 4. Raak aan wanneer u klaar bent. Het memo wordt automatisch opgeslagen.

### <span id="page-52-2"></span>Spraakmemo's afspelen

- Raak in het spraakrecorderscherm **ii** → Lijst **met spraakmemo's** aan.
- 2. Selecteer een bestand.
- 3. Tijdens het afspelen kunt u de volgende symbolen gebruiken:

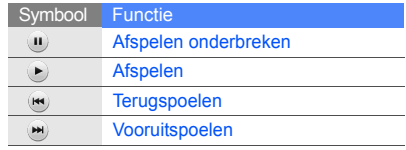

## <span id="page-52-0"></span>Afbeeldingen bewerken

Afbeeldingen bewerken en verrassende effecten toepassen.

### <span id="page-53-1"></span>Effecten toepassen

- 1. Raak in de menustand **Mijn bestanden** → **Afbeeldingen** → **Mijn foto's** → een fotobestand aan.
- 2. Raak  $\mathbb{Q}$  aan.
- 3. Raak **Wijzigen** → **Effecten** → een effectoptie aan.
- 4. Selecteer een van de varianten van het toe te passen effect en raak **Gereed** aan. Ga als volgt te werk om een deel van een afbeelding te vervagen: raak **Gedeeltelijk**

**wazig** aan → verplaats of vergroot/verklein de rechthoek → **Vervagen** → **Gereed**.

- 5. Raak **Bestanden** → **Opslaan als** aan wanneer u klaar bent met het toepassen van effecten.
- 6. Selecteer een geheugenlocatie (indien nodig).
- 50 7. Geef een nieuwe bestandsnaam voor de afbeelding in en raak **Gereed** aan.

## <span id="page-53-0"></span>Afbeeldingen aanpassen

- 1. Raak in de menustand **Mijn bestanden** → **Afbeeldingen** → **Mijn foto's** → een fotobestand aan.
- 2. Raak  $\mathbb{Q}$  aan.
- 3. Raak **Wijzigen** → **Aanpassen** → een aanpassingsoptie (helderheid, contrast of kleur) aan.

Selecteer **Automatisch niveau** om de afbeelding automatisch aan te passen.

- 4. Pas de afbeelding naar wens aan en raak **Gereed** aan.
- 5. Raak **Bestanden** → **Opslaan als** aan wanneer u alle aanpassingen hebt opgegeven.
- 6. Selecteer een geheugenlocatie (indien nodig).
- 7. Geef een nieuwe bestandsnaam voor de afbeelding in en raak **Gereed** aan.

#### <span id="page-54-1"></span>Afbeeldingen transformeren

- 1. Raak in de menustand **Mijn bestanden** → **Afbeeldingen** → **Mijn foto's** → een fotobestand aan.
- 2. Raak  $\mathbb{Z}$  aan.
- 3. Raak **Wijzigen** → **Transformeren** → **Grootte wijzigen**, **Draaien** of **Spiegelen** aan.
- 4. Roteer of spiegel de afbeelding en raak **Gereed** aan.

Als u de grootte van de afbeelding wilt wijzigen, selecteert u een grootte en raakt u **Opslaan** → **Gereed** aan.

- 5. Raak **Bestanden** → **Opslaan als** wanneer u alle transformatieopties hebt opgegeven.
- 6. Selecteer een geheugenlocatie (indien nodig).
- 7. Geef een nieuwe bestandsnaam voor de afbeelding in en raak **Gereed** aan.

## <span id="page-54-0"></span>Een afbeelding bijsnijden

- 1. Raak in de menustand **Mijn bestanden** → **Afbeeldingen** → **Mijn foto's** → een fotobestand aan.
- 2. Raak  $\mathbb{Z}$  aan.
- 3. Raak **Wijzigen** → **Bijsnijden** aan.
- 4. Beweeg de rechthoek over het gedeelte dat u wilt bijsnijden en raak **Bijsnijden** → **Gereed** aan.
- 5. Raak **Bestanden** → **Opslaan als** aan als u klaar bent met bijsnijden.
- Selecteer een geheugenlocatie (indien nodig).
- 7. Geef een nieuwe bestandsnaam voor de afbeelding in en raak **Gereed** aan.

## <span id="page-54-2"></span>Visuele effecten toevoegen

1. Raak in de menustand **Mijn bestanden** → **Afbeeldingen** → **Mijn foto's** → een fotobestand aan.

- 2. Raak  $\mathbb{Z}$  aan.
- 3. Raak **Wijzigen** → **Invoegen** → een visueel effect (kader, clipart, emoticon of tekst) aan.
- 4. Selecteer een visueel effect of geef tekst in.
- 5. Raak **Gereed** aan.
- 6. Als u klaar bent met het toevoegen van visuele effecten, raakt u **Bestanden** → **Opslaan als** aan.
- 7. Selecteer een geheugenlocatie (indien nodig).
- 8. Geef een nieuwe bestandsnaam voor de afbeelding in en raak **Gereed** aan.

### Een notitie toevoegen

- 1. Raak in de menustand **Mijn bestanden** → **Afbeeldingen** → **Mijn foto's** → een fotobestand aan.
- 2. Raak  $\mathbb{Z}$  aan.
- 52 3. Raak **Wijzigen** → **Notitie op scherm** aan.
- 4. Selecteer een kleur en geef een notitie in op het scherm.
- 5. Raak **Gereed** aan.
- 6. Raak **Bestanden** → **Opslaan als** aan als u klaar bent.
- 7. Selecteer een geheugenlocatie (indien nodig).
- 8. Geef een nieuwe bestandsnaam voor de afbeelding in en raak **Gereed** aan.

## Afbeeldingen afdrukken

Afbeeldingen afdrukken met een optionele PCdatakabel of de draadloze Bluetooth-voorziening.

Ga als volgt te werk om een afbeelding af te drukken met een als optie verkrijgbare pc-datakabel:

- 1. Sluit het multifunctionele aansluitpunt van de telefoon aan op een compatibele printer.
- 2. Raak in de menustand **Mijn bestanden** → **Afbeeldingen** → **Mijn foto's** aan.
- 3. Raak **Meer** → **Afdrukken via** → **USB** aan.
- 4. Stel printeropties in en druk de afbeelding af.

Ga als volgt te werk om een afbeelding af te drukken met de draadloze Bluetooth-voorziening:

- 1. Raak in de menustand **Mijn bestanden** → **Afbeeldingen** → **Mijn foto's** aan.
- 2. Raak **Meer** → **Afdrukken via** → **Bluetooth** aan.
- 3. Selecteer een Bluetooth-printer en maak verbinding met de printer.  $\triangleright$  [p. 46](#page-49-1)
- 4. Stel printeropties in en druk de afbeelding af.

#### <span id="page-56-2"></span>Foto's en video's uploaden naar internet

Deel uw foto's en video's op daarvoor bestemde websites en blogs.

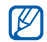

<span id="page-56-0"></span>Afhankelijk van uw regio of serviceprovider is **Communities** mogelijk niet beschikbaar.

#### <span id="page-56-1"></span>Uw favoriete bestemmingslijst instellen

- 1. Raak in de menustand **Extra's** → **Communities** aan.
- 2. Raak **Ja** aan om de favoriete bestemmingslijst in te stellen.
- 3. Raak **OK** aan om te bevestigen dat u akkoord gaat met de algemene disclaimer.
- 4. Selecteer de bestemmingen die u wilt toevoegen en raak **Opslaan** aan. Als u **Lijsten bijwerken** selecteert, worden nieuwe bestemmingssites automatisch aan de lijst toegevoegd.

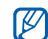

Als u de lijst met favoriete bestemmingen wilt bewerken of de lijsten wilt bijwerken, raakt u vanuit het Communities-scherm **Instell.** → **Voorkeurslijsten** → **Wijzigen** aan.

#### Een bestand uploaden

Als u foto's en video's wilt uploaden, moet u accounts hebben bij websites en blogs voor het delen van foto's.

- 1. Raak in de menustand **Extra's** → **Communities** → **Uploaden naar web** aan.
- 2. Selecteer een bestemming om de content te plaatsen.
- 3. Raak **Tik om toe te voegen** aan en selecteer een mediabestand.
- 4. Geef de titel en informatie in.
- 5. Raak **Uploaden** aan.
- 6. Geef de gebruikersnaam en het wachtwoord van de bestemming in (indien nodig).

## Games en toepassingen op basis van Java

Het gebruik van games en toepassingen op basis van de meermaals onderscheiden Java-technologie.

### Games of toepassingen downloaden

1. Raak in de menustand **Extra's** → **Games en meer** → **Meer games** aan.

De telefoon maakt verbinding met de website die op voorhand door de serviceprovider is ingesteld.

2. Zoek een game of toepassing en download deze naar de telefoon.

#### <span id="page-58-1"></span>Games spelen

- 1. Raak in de menustand **Extra's** → **Games en meer** aan.
- 2. Kies een game uit de lijst en volg de instructies op het scherm.

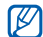

<span id="page-58-2"></span>Het aanbod van games kan variëren, afhankelijk van uw regio of provider. Ook opties en besturingsdetails voor de beschikbare games kunnen variëren.

#### Toepassingen activeren

- 1. Raak in de menustand **Extra's** → **Games en meer** → een toepassing aan.
- 2. Raak **Meer** aan voor een lijst van opties en instellingen voor de gekozen toepassing.

## <span id="page-58-0"></span>Gegevens synchroniseren

Informatie over het synchroniseren van contacten, agenda, taken en notities met de opgegeven webserver.

#### <span id="page-58-3"></span>Een synchronisatieprofiel maken

- 1. Raak in de menustand **Extra's** → **Synchroniseren** aan.
- 2. Raak **Voeg toe** aan en geef profielparameters op.
- 3. Raak **Opslaan** aan wanneer u klaar bent.

#### <span id="page-58-4"></span>De synchronisatie starten

- 1. Raak in de menustand **Extra's** → **Synchroniseren** aan.
- 2. Selecteer een synchronisatieprofiel.
- 3. Raak **Synchronisatie starten** → **Doorgaan** aan om de synchronisatie met de opgegeven webserver te starten.

## <span id="page-59-1"></span><span id="page-59-0"></span>Werken met de RSS-lezer

Informatie over het gebruik van de RSS-lezer om het laatste nieuws en informatie van uw favoriete websites te ontvangen.

#### Feeds maken

- 1. Raak in de menustand **Extra's** → **RSS-lezer** aan.
- 2. Raak **Voeg toe** aan.
- 3. Raak het bestemmingsveld aan.
- 4. Geef het adres in van een RSS-feed en raak **Gereed** aan.
- 5. Raak **OK** aan.

## RSS-feeds lezen

- <span id="page-59-2"></span>1. Raak in de menustand **Extra's** → **RSS-lezer** aan.
- 2. Raak **Bijwerken** aan om de meest recente inhoud op te vragen.
- 3. Selecteer een feedcategorie → een bijgewerkte feed.

### Instellingen RSS-lezer aanpassen

- 1. Raak in de menustand **Extra's** → **RSS-lezer** aan.
- 2. Raak **Meer** → **Instellingen** → **Netwerktoegang** aan.

## Een wereldklok bekijken

U kunt zien hoe laat het is in een andere stad en instellen welke tijden op het display worden weergegeven.

#### <span id="page-60-3"></span>Een wereldklok maken

- 1. Raak in de menustand **Organizer** → **Wereldklok** aan.
- 2. Raak **iii** → **Voeg toe** aan.
- 3. Blader naar links of naar rechts naar de tijdzone.
- 4. Raak **OK** aan om de wereldklok te maken.

## <span id="page-60-2"></span>Een wereldklok toevoegen aan de weergave op het display

U kunt klokken voor twee verschillende tijdzones op het display weergeven.

Voer de volgende acties uit nadat u wereldklokken hebt gemaakt:

- 1. Raak in de menustand **Organizer** → **Wereldklok** aan.
- 2. Raak  **→ Inst. als 2e klok** aan.
- 3. Selecteer de wereldklok die u wilt toevoegen.
- 4. Raak **Instellen** aan.

## Alarm instellen en gebruiken

Alarm inschakelen en instellen voor belangrijke afspraken of gebeurtenissen.

## <span id="page-60-1"></span>Een nieuw alarm instellen

- 1. Raak in de menustand **Alarm** aan.
- 2. Raak **Alarm instellen** aan.
- 3. Stel het alarm in zoals u wenst.
- 4. Raak **Opslaan** aan.
- ſØ
- De automatische inschakelfunctie zorgt ervoor dat de telefoon automatisch wordt aangezet op het moment dat het alarm moet afgaan als de telefoon uit staat.

## <span id="page-60-0"></span>Een alarm uitzetten

Als het alarm afgaat:

• Sleep de schuifregelaar naar **Stop** als u een alarm wilt uitzetten zonder sluimertijd.

• Sleep de schuifregelaar naar **Stop** om een alarm met sluimerstand volledig uit te zetten, of sleep de schuifregelaar naar **Sluimeren** om het alarm gedurende de sluimertijd uit te zetten. In het laatste geval gaat het alarm na 5 minuten opnieuw af.

#### <span id="page-61-1"></span>Een alarm uitschakelen

- 1. Raak in de menustand **Alarm** aan.
- <span id="page-61-2"></span>2. Raak **Uit** aan naast het alarm dat u wilt uitzetten.

## Calculator gebruiken

- 1. Raak in de menustand **Organizer** → **Calculator** aan.
- 2. Gebruik de toetsen zoals die ook zichtbaar zijn op het display voor het uitvoeren van eenvoudige berekeningen.

## <span id="page-61-4"></span>Munt- ofzie extra's maateenheden omrekenen

- 1. Raak in de menustand **Organizer** → **Omrekenen** → een omrekentype aan.
- 2. Geef een munt- of maateenheid in de daarvoor bestemde velden in.

## <span id="page-61-5"></span><span id="page-61-3"></span><span id="page-61-0"></span>Afteltimer instellen

- 1. Raak in de menustand **Extra's** → **Timer** aan.
- 2. Geef de tijdsduur voor het aftellen in.
- 3. Raak **Start** aan om het aftellen te starten.
- 4. Als de afteltijd is afgelopen, sleept u de schuifregelaar naar **Stop** om de waarschuwingen te stoppen.

## <span id="page-62-3"></span>Stopwatch gebruiken

- 1. Raak in de menustand **Extra's** → **Stopwatch** aan.
- 2. Raak **Start** aan om de stopwacht te starten.
- 3. Raak **Ronde** aan om rondetijden op te nemen.
- 4. Raak wanneer u klaar bent **Stop** aan.
- 5. Raak **Restart** aan om de vastgelegde tijden te wissen.

## Een nieuwe taak maken

- 1. Raak in de menustand **Organizer** → **Taken** aan.
- 2. Raak **Taak toevoegen** aan.
- 3. Geef de details van de taak in.
- 4. Raak **Opslaan** aan.

## <span id="page-62-5"></span><span id="page-62-2"></span><span id="page-62-1"></span>Notities maken

- 1. Raak in de menustand **Organizer** → **Notities** aan.
- 2. Raak **Notitie toevoegen** aan.
- 3. Geef uw notitie in.
- 4. Raak **Gereed** aan.

## <span id="page-62-0"></span>Agenda beheren

<span id="page-62-4"></span>Weergave van de agenda aanpassen en afspraken noteren.

## Weergave van de agenda aanpassen

- 1. Raak in de menustand **Organizer** → **Agenda** aan.
- 2. Raak **Meer** → **Dagoverzicht** of **Weekoverzicht** aan.

#### Afspraken noteren

- 1. Raak in de menustand **Organizer** → **Agenda** aan.
- 2. Raak **Afspraak toevoegen** aan.
- 3. Geef informatie over de afspraak of gebeurtenis in.
- 4. Raak **Opslaan** aan.

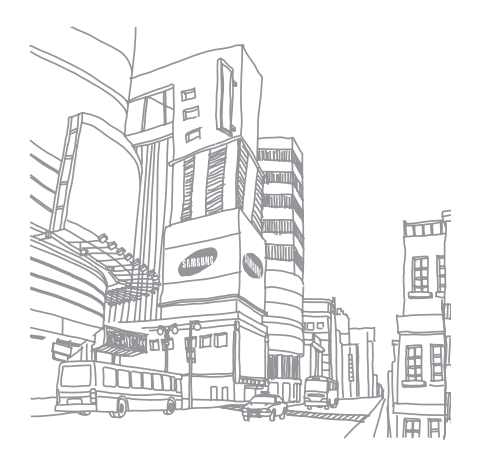

## Problemen oplossen

Als u problemen ondervindt met uw mobiele telefoon, kunt u proberen de problemen op te lossen met behulp van de volgende procedures, voordat u contact opneemt met de klantenservice.

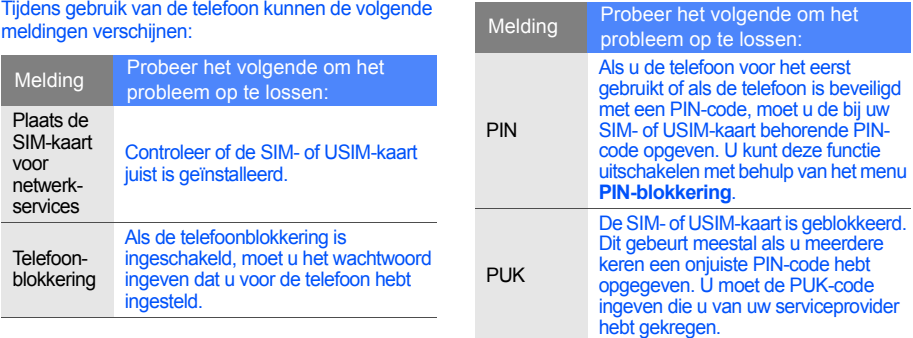

#### Op de telefoon wordt "Service niet beschikbaar" of "Netwerkfout" weergegeven.

- Op plaatsen met een zwak signaal of slechte ontvangst kan de verbinding verloren gaan. Ga naar een andere plaats en probeer het opnieuw.
- Bepaalde opties zijn niet beschikbaar zonder het daarbij behorende abonnement. Neem voor meer informatie contact op met uw serviceprovider.

#### U geeft een telefoonnummer in, maar het nummer wordt niet gebeld.

- Druk na ingeven van het nummer op de  $beltoets: [$   $\Box$
- Controleer of u via het juiste mobiele netwerk belt.
- Controleer of u dit type oproepen niet hebt geblokkeerd.

#### U bent niet bereikbaar voor andere bellers.

- Controleer of uw telefoon aan staat.
- Controleer of u via het juiste mobiele netwerk belt.
- Controleer of u dit type oproepen niet hebt geblokkeerd.

#### Uw gesprekspartner hoort u niet.

- Controleer of de ingebouwde microfoon niet wordt afgedekt.
- Zorg ervoor dat u de microfoon dicht bij uw mond houdt.
- Als u een headset gebruikt, controleer dan of deze goed is aangesloten.

#### De telefoon piept en het batterijsymbool knippert.

De batterij is bijna leeg. Laad de batterij op of vervang de batterij om de telefoon te kunnen blijven gebruiken.

#### De geluidskwaliteit tijdens telefoneren is slecht.

- Controleer of de ingebouwde antenne niet wordt geblokkeerd.
- Op plaatsen met een zwak signaal of slechte ontvangst kan de verbinding verloren gaan. Ga naar een andere plaats en probeer het opnieuw.

U selecteert een contactpersoon om te bellen, maar het nummer wordt niet gebeld.

- Controleer of het nummer in de lijst met contactpersonen correct is.
- Geef het nummer zo nodig opnieuw in en sla het op.

#### De batterij laadt niet goed op of de telefoon schakelt zichzelf soms uit.

- De polen van de batterij zijn mogelijk verontreinigd. Veeg de beide goudkleurige contacten schoon met een schone, zachte doek en probeer de batterij opnieuw op te laden.
- Als de batterij stelselmatig niet meer volledig wordt opgeladen, moet u de batterij vervangen.

#### De telefoon is warm.

Wanneer u verschillende toepassingen tegelijk gebruikt, heeft de telefoon meer energie nodig en kan deze warm worden.

Dit is normaal en is niet van invloed op de levensduur of prestaties van de telefoon.

## Index

achtergrond [27](#page-30-0)

#### afbeeldingen

aanpassen, [50](#page-53-0) bewerken, [49](#page-52-0) biisniiden, [51](#page-54-0) effecten toepassen, [50](#page-53-1) transformeren, [51](#page-54-1) visuele effecten, [51](#page-54-2)

#### afteltimer

[zie extra's, afteltimer](#page-61-0)

#### agenda [59](#page-62-0)

#### alarm

afzetten, [57](#page-60-0) instellen, [57](#page-60-1) uitschakelen, [58](#page-61-1)

#### batterij

batterijsymbool, [20](#page-23-0) installeren, [17](#page-20-0) opladen, [19](#page-22-0)

#### beltoon [27](#page-30-1)

#### berichten

e-mailberichten bekijken, [32](#page-35-1) e-mailberichten verzenden, [30](#page-33-1) MMS-berichten bekijken, [32](#page-35-2) MMS-berichten verzenden, [30](#page-33-2) SMS-berichten bekijken, [32](#page-35-3) SMS-berichten verzenden, [30](#page-33-3)

#### **Bluetooth**

externe SIM-modus, [46](#page-49-2) gegevens ontvangen, [46](#page-49-3) gegevens versturen, [46](#page-49-4) inschakelen, [45](#page-48-0)

#### browser

[zie web- of fotobrowser](#page-36-0) [zie webbrowser](#page-39-1)

#### calculator [58](#page-61-2)

**Communities** [zie hulpmiddelen, mobiel](#page-56-0)  blog

#### conferentiegesprekken [zie oproepen, telefonische](#page-41-0)  [vergadering](#page-41-0)

#### contactpersonen

groepen maken, [40](#page-43-0) toevoegen, [32](#page-35-4) zoeken, [32](#page-35-5)

#### contactpersonen met foto [40](#page-43-1)

#### extra's

afteltimer, [58](#page-61-3) Bluetooth, [45](#page-48-1) Communities, [53](#page-56-1) FM-radio, [34](#page-37-0) RSS-lezer, [56](#page-59-0) Spraakrecorder, [49](#page-52-1) stopwatch, [59](#page-62-1) Synchroniseren, [55](#page-58-0)

#### FM-radio

beluisteren, [34](#page-37-1) zenders opslaan, [44](#page-47-1)

#### foto's

bekijken, [33](#page-36-1) maken, [33](#page-36-2)

fotobrowser [33](#page-36-0) geheugenkaart [20](#page-23-1) headset [29](#page-32-0)

hulpmiddelen mobiel blog, [53](#page-56-2) RSS-lezer, [56](#page-59-1)

internet [zie webbrowser](#page-39-1)

#### Java

games, [55](#page-58-1) toepassingen, [55](#page-58-2)

MMS-berichten [zie berichten](#page-33-4)

#### mobiel opsporen [48](#page-51-0)

mp3-speler aanpassen, [44](#page-47-2) afspeellijsten maken, [43](#page-46-1) muziek beluisteren, [35](#page-38-0)

#### nepoproepen

[zie oproepen,nepoproepen](#page-51-1)  tot stand brengen

#### notitie

[zie notities of spraakmemo's](#page-62-2)

omrekenprogramma [58](#page-61-4)

#### oproepen basisfuncties, [28](#page-31-0) beantwoorden, [29](#page-32-1) geavanceerde functies, [37](#page-40-0) gemiste oproepen bekijken, [37](#page-40-1)

gemiste oproepen terugbellen, [37](#page-40-1) in de wacht gezette gesprekken terughalen, [38](#page-41-1) in de wacht zetten, [38](#page-41-2) internationale nummers, [39](#page-42-0) nepoproe[pen tot stand](#page-51-1)  brengen, 48 recent gekozen nummers, [37](#page-40-2) telefonische vergadering, [38](#page-41-3) tot stand brengen, [28](#page-31-1) tweede nummer kiezen, [38](#page-41-4) tweede oproep beantwoorden, [38](#page-41-5) vanuit de telefoonlijst, [39](#page-42-1) radio [zie FM-radio](#page-37-2)

#### RSS-lezer

[zie hulpmiddelen, RSS-lezer](#page-59-2)

Samsung PC Studio [42](#page-45-2)

SIM-kaart [17](#page-20-1)

SOS-bericht [47](#page-50-0)

spraakmemo's afspelen, [49](#page-52-2) opnemen, [49](#page-52-3)

#### standaardber[ichten](#page-44-0)

invoegen, 41 MMS-berichten, [41](#page-44-1) SMS-berichten, [41](#page-44-2)

#### stil profiel [27](#page-30-2)

stopwatch [zie extra's, stopwatch](#page-62-3)

#### synchronisatie

een prof[iel maken,](#page-58-4) [55](#page-58-3) starten, 55

taken [59](#page-62-4)

#### tekst berichten, [30](#page-33-5) ingeven, [31](#page-34-0) notities maken, [59](#page-62-5)

#### telefoonblokkering [28](#page-31-2)

timer [zie extra's, afteltimer](#page-61-5)

toetstonen [27](#page-30-3)

vergrendeling [zie telefoonblokkering](#page-31-2)

#### video's bekijken, [34](#page-37-3) opnemen, [34](#page-37-4)

f

visitekaarties [39](#page-42-2)

vliegtuigprofiel [22](#page-25-0)

#### volume

gespreksvolume, [29](#page-32-2) toetsvolume, [27](#page-30-4)

#### webbrowser

favorieten toevoegen, [36](#page-39-2) startpagina openen, [36](#page-39-3)

#### wereldklok

dubbele ti[jdsweergave](#page-60-2)  instellen, 57 maken, [57](#page-60-3)

widgets [25](#page-28-0)

Windows Media Player [43](#page-46-2)
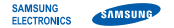

## **Conformiteitsverklaring (R&TTE-richtlijn)**

## **Wij, Samsung Electronics**

verklaren onder onze eigen verantwoordelijkheid dat het product

## Mobiele GSM-telefoon: GT-S5600

waarop deze verklaring van toepassing is, voldoet aan de volgende standaarden en/of andere normatieve documenten.

VEILIGHEID EN 60950-1 : 2001+A11:2004

- EMC EN 301 489-01 V1.6.1 (09-2005) EN 301 489-07 V1.3.1 (11-2005) EN 301 489-17 V1.2.1 (08-2002) EN 301 489-24 V1.3.1 (11-2005)
- SAR EN 50360 : 2001 EN 62209-1 : 2006
- NETWERK EN 301 511 V9.0.2 (03-2003) EN 300 328 V1.7.1 (10-2006) EN 301 908-1 V3.2.1 (05-2007) EN 301 908-2 V3.2.1 (05-2007)

Hierbij verklaren we dat [alle essentiële radiotests zijn uitgevoerd en dat] bovengenoemd product voldoet aan alle essentiële eisen die er in Richtlijn 1999/5/EC aan worden gesteld.

De conformiteitsbeoordelingsprocedure waarnaar wordt verwezen in Artikel 10 en die wordt beschreven in Bijlage [IV] van Richtlijn 1999/5/EC is uitgevoerd in samenwerking met de volgende aangemelde instantie(s):

BABT, Balfour House, Churchfield Road, Walton-on-Thames, Surrey, KT12 2TD, UK\* Kenmerk: 0168

CE0168

De technische documentatie wordt beheerd door:

Samsung Electronics QA Lab.

en wordt op verzoek ter beschikking gesteld.

(Vertegenwoordiging in de EU)

Samsung Electronics Euro QA Lab. Blackbushe Business Park, Saxony Way, Yateley, Hampshire, GU46 6GG, UK\*

 $X \in \mathit{paks}$ 

2009.04.20 **Yong-Sang Park / S. Manager**

(plaats en datum van uitgifte) (naam en handtekening van

bevoegde persoon)

\* Dit is niet het adres van het Samsung Service Center. Zie de garantiekaart of neem contact op met de winkel waar u de telefoon hebt aangeschaft voor het adres van het Samsung Service Center.

Uw telefoon en de accessoires kunnen afwijken van de afbeeldingen in deze gebruiksaanwijzing. Dit is afhankelijk van het land waar u de telefoon gekocht hebt, de geïnstalleerde software of uw serviceprovider.

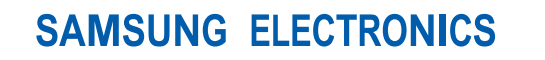

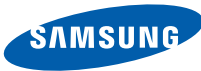

World Wide Web http://www.samsungmobile.com

Printed in Korea Code No.: GH68-23236A Dutch. 06/2009. Rev. 1.1